# **WinMon**

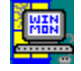

**Version 3.01**

Tue Jun 27 (3:01 AM) C: 36,768 KB Disk (D: 77,576 KB Disk (32,719 KB Mem 47%)

#### **A Resource Monitoring and Alarm Clock Utility for Windows!**

**Copyright (c) 1993-1995 by Barry W. Ashforth**

**Release 06/27/95**

**Online Registration - GO CIS:SWREG Registration ID: 6321**

#### **Table of contents:**

Features - WinMon features Required Files - files required for WinMon System Requirements - system requirements to run WinMon Directions for Use - how to run WinMon User Defined Programs - directions to add your own items to the Popup Menu Resource Alarm Options - how to set the Resource Alarms Shareware Message - info on the Shareware concept **Registration Information - Registration Information Registration Form - Registration Form Program History - info on WinMon modification history** Disclaimer - WinMon Disclaimer

### **WinMon Features**

WinMon monitors the following

 **Day, Date & Time Free Disk Space Free Memory Free System Resources**

WinMon's Screen Position, fonts, colors, Resource Alarms, Drive(s) to Monitor and Alarm Clock are user selectable and configurable by Double Left Clicking or Single Right Clicking on the WinMon window. These selections are loaded when WinMon starts and saved upon exiting.

WinMon includes an Alarm Clock with Snooze Button and a user customizable message which is displayed when Alarm Clock sounds. If a sound system is installed, you can choose a wave file to play when Alarm Clock sounds.

WinMon has an optional Hourly Chime.

WinMon allows you to Set the System Time from within the program.

WinMon allows you to change the amount of time between refresh intervals by selecting the "WinMon Refresh Interval" menu item.

WinMon allows you to set Memory, Disk Space and System Resource minimums at which level, if enabled, an alarm will sound. WinMon also includes the ability to Exit or Restart Windows in the WinMon Popup Menu.

WinMon can give you detailed information about your System, Display and Printer under "System Information" in the Popup Menu.

WinMon allows you to run commands from the "Run Special" menu item in the Popup Menu and it saves the last 10 commands run in a combo box.

WinMon allows you to customize the Popup Menu to include your own programs by selecting User Programs.

WinMon allows you to load the Task List from the Popup Menu.

WinMon defaults to "Stay On Top" which keeps it's display above other windows, remaining visible at all times. This (and other settings) can be changed in the Popup Menu accessed by Double Clicking on the Left Mouse Button or Single Right Clicking on the WinMon display.

A Ctrl Right Click on the WinMon display will close WinMon.

An Alt Left Click will reverse the "On Top" status of WinMon.

**Many new features are in the works, so let me know if there is something else you are looking for and I'll try to include it in the next release! Many of the features that have been added to WinMon have been suggestions from registered users!**

## **User Defined Programs - Menu Configuration**

You can define 10 of your own programs to appear in WinMon's Popup Menu by selecting "User Programs" and then selecting "Configure Menu".

By default, File Manager, Notepad and Write are included as examples.

To add or modify entries, simply click the appropriate position in the list box labelled "Select Item to Modify" and supply information for Menu Name, Command Line and optionally, Working Directory.

#### **Select Item to Modify**

Click in this box to select the item to add or modify. There are 10 positions available in this box.

#### **Menu Name**

This is where you enter the text you want to appear in the menu selection.

To allow keyboard access to the menu item, insert an ampersand (&) before a letter. At run time, this letter is underlined, and the you can access the menu or command by pressing Alt and the letter. e.g. &My Program

If you need an ampersand to be displayed in the final menu, put two consecutive ampersands in the menu name.

#### **Command Line**

Type the name of the executable file in this text box including the path if necessary. e.g. c:\programs\ myprog.exe

#### **Working Directory**

Some programs require that the current directory is the directory where the executable resides. If this is the case, you can enter that information in this text box. e.g. c:\programs

#### **OK** button

Saves any changes made and closes the Menu Configuration dialog box.

#### **Browse** button

Brings up a File selection box and allows you to select your executable from a list resembling a File Open box in many applications. When the file is chosen, the appropriate boxes will automatically be filled in based on your selection.

#### **Cancel** button

Aborts any menu changes you have made and cancels the Menu Configuration dialog box.

## **Resource Alarm Options**

#### **Sound Disk Alarm At:\_\_\_\_\_\_\_\_\_\_\_KB Free**

This option allows you to set the Free Disk Space monitor level below which the alarm will sound.

#### **Sound Memory Alarm At:\_\_\_\_\_\_\_\_\_\_\_KB Free**

This option allows you to set the Free Memory monitor level below which the alarm will sound.

#### **Sound Resources Alarm At:\_\_\_\_\_\_\_\_\_\_\_KB Free**

This option allows you to set the Free System Resources monitor level below which the alarm will sound.

#### **Drive Selection**

Two drives can be monitored and/or displayed based on the selections in this section.

Choose the drives you wish to monitor from the two drive selectors displayed.

To monitor the free disk space on a selected drive, you must check the appropriate "Monitor Free Space" checkbox.

To display the free disk space on a selected drive, you must check the appropriate "Display Free Space" checkbox.

## **Required Files**

### **Files required for WinMon Application**

WINMON.EXE COMMDLG.DLL WINMONDS.DLL VBRUN300.DLL CMDIALOG.VBX THREED.VBX SPIN.VBX WNMONREG.WRI (Registration Form) WINMON.HLP (This file)

## **System Requirements**

- Windows 3.1 or later
- VGA or better video
- Mouse or other pointing device (recommended)
- A Windows compatible sound driver (if Wave files will be played when Alarm Clock sounds)

## **Directions for Use**

From Program Manager, choose File...Run and type WINMON.EXE - or put WINMON.EXE on your "load=" line of your WIN.INI file to load it each time Windows loads. You can also put WinMon in your Startup group for the same result.

## **Shareware Message**

**WinMon is not freeware!!!** It is a shareware program that gives you the ability evaluate it for 30 days before either sending in your Registration Fee or removing it from your hard drive.

Feel free to distribute WinMon to your friends and associates as long as you include all files listed in the Required Files topic of this file.

## **WinMon Registration Information**

If you use WinMon and find it useful, please send your Key Number and a check or Money Order in the amount of \$20.00 (US) to to the address listed below. A Registration Form is included (WNMONREG.WRI), which can be printed, filled out and mailed in. You can also print a Registration Form by selecting "Register" when the program starts or by choosing "Register WinMon" from the main popup menu. By sending in your payment and your Key Number, you will receive a Registration Number to eliminate the nagging shareware reminder screens, access to all future updates and new products and, best of all, a clear conscience knowing you have paid for a useful utility and supported your shareware authors!!!

**WinMon Registration Cost: \$20.00 (US) (Quantity discounts available on request)**

**See WNMONREG.WRI for Registration Information and Registration Form.**

**\*NOTE:**

**You can register online on CompuServe by typing GO CIS:SWREG and selecting Registration ID: 6321.**

**When I receive your notification, I will contact you to send your Registration Number.**

**If you choose to mail your order: Make checks payable to Barry W. Ashforth.**

**NOTE: BE SURE TO INCLUDE THE KEY NUMBER WHEN YOU SEND YOUR REGISTRATION FEE TO ENSURE THAT YOU WILL RECEIVE THE PROPER REGISTRATION NUMBER!!!**

**WinMon Author:**

**Barry W. Ashforth 6 Davis Street Whitehouse Station, NJ 08889**

**CompuServe ID 76244,3216**

## **WinMon 3.00 Registration Form**

\*NOTE:

You can register online on CompuServe by typing GO CIS:SWREG and selecting Registration ID: 6321. When I receive your notification, I will contact you to send your Registration Number.

To receive a registration number for WinMon and eliminate the reminder screens, please fill out this form, enclose the proper payment in \*U.S. funds drawn on a U.S. bank\*, and send to:

Barry W. Ashforth 6 Davis Street Whitehouse Station, NJ 08889

Please make checks payable to Barry W. Ashforth.

Cost: \$20.00 (US)

WinMon Registration Information

Your Name

Your Key Number \*

**\* Important!!! You cannot register without supplying your Key Number!!! Key Number can be found by starting WinMon and choosing Register.**

 $($   $)$ Phone number (Optional)

Street Address (Line #1)

Street Address (Line #2)

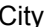

State/Province Country Zip/Postal Code

CompuServe ID Number (Optional)

Where did you find WinMon? (Please be specific)

Please contact author for information on volume discounts and site licenses.

The author disclaims all warranties, expressed or implied, including, without limitation, the warranties of merchantability and of fitness for any purpose. The author assumes no liability for damages, direct or consequential, which may result from the use of this software.

**Thanks for your support!!!**

## **WinMon Changes and Modifications**

1.21

Modified "System Information" to include screen and printer buttons. Added DOS Version Display to "System Information".

1.22

Changed colors of buttons for monochrome monitors.

1.26

Changed opening screen display.

1.27

Added Exit Windows and Restart Windows Buttons.

1.28

Set the startup screen to a less On-Top position.

1.29

Reworked startup and window focus routines.

1.30 Disallowed multiple instances of WinMon.

1.31, 1.32 Miscellaneous minor changes.

1.33 Added ability to run commands from the Popup Menu.

1.34

Fixed constant floppy access after running command from floppy drive.

1.35

Fixed cancel Alarm Button - cleared message.

1.36

Added keyboard handling to allow mouseless activation.

1.37

Added Flash When Active option if WinMon is the active window. Added Exit and Reboot system option.

1.38

Fixed Yield to Screen Saver option so that when option is unchecked, WinMon remains visible when Windows Screen Savers are invoked.

2.0

Added Resource, Memory and Disk Space Alarms. Added ability to change Drive which is monitored. Added ability to change System Time. Added Help Bar. Added ability to toggle "OnTop" status with "Alt Left Click". Animated Pictures on WinMon Alarm screen. Added extended error handling.

Reduced flicker on display.

2.01

Set Resource alarms to reappear if resources are reclaimed and then depleted again after last alarm. Changed Resource alarm messages.

2.03 Modified menu items.

2.04

Added Follow Title Bar position item and reduced flicker.

2.05

Set Follow Title Bar to avoid child windows.

2.06 Fixed Yield to Screen Saver Option.

2.07, 2.08 Miscellaneous minor changes.

2.09 Modified WinMon to work with my DISKSTAT.DLL to add more error checking.

2.10

Added Popup Menu to access several options without loading the "Options" screen.

2.11 Changed Program name to WinMon. Modified "Run Special" option.

2.12

Modified Follow Title Bar Option to avoid overlapping child windows. Modified program behavior when WinMon is active.

2.13 Modified Disk monitor change. Added license and registration information.

2.14 Added more Popup Menu items. Fixed "Alt F4" exit routine. Changed WinMon moving procedure to retain current Screen Position unless moved more than 3 pixels.

2.15 Modified Font display routine.

2.16 Added even more Popup Menu items!

2.17 Modified "Run Special..." error handling routines. Modified Startup routines.

2.18 Added "Daily Alarm" & "Sound Until Stopped" options. 2.19 Changed name of DISKSTAT.DLL to WINMONDS.DLL for compatibility.

2.20 Changed Alarm Time routine for cancel handling. Changed focus on System Information screen to OK button. Miscellaneous changes for release.

2.21 Added ability to play Wave file when Alarm Clock sounds. Modified Follow Title Bar option. Changed DoubleClick processing.

2.22 Modified Wave Play.

2.23 Changed Select Wave File dialog.

2.24 Updated Registration Screens and process.

2.25 Changed Follow Title Bar to not follow if not on top.

2.26, 2.27 Changed DLL calls.

2.28 Changed Alarm.

2.29 Changed Exit Windows routine.

2.30 Corrected Overflow condition with some parent windows.

2.31 Modified Resource Alarm Warning form. Modified Drive monitoring routine. Modified Startup value checking.

2.32 Changed Run Special... command to erase Run form when started.

2.33 Changed Icon (Thanks, Stu!!!)

2.5 Modified System Information to allow for no default printer. Prepared WinMon for release.

2.51 Created WinMon Help file Modified error checking on Startup. 2.52

Modified Screen Position change to react to selection immediately.

2.53

Added Berkeley Systems, Inc. "After Dark" to screen savers detected on "Yield to Screen Saver" option.

2.54

Added Task List... menu item. Reduced flicker. Changed display to update when child window is active. Modified Wave play to check for existence on test.

2.55

Added "WinMon Refresh Interval" menu item to allow user to change amount of time between checking stats.

2.56

Modified closing routine to eliminate lockup with certain programs running.

2.57

Modified for Electronic Registration through SWREG.

2.58

Changed Registration Print Form to print leading zeros in Key Number.

2.59, 2.60, 3.00 Modified TaskList menu item. Modified Alt F4 exit routine. Modified StartUp routine. Added Hourly Chime Option. Added ability to monitor multiple drives. Added abliity to edit "Run Special" program list. Added ability for users to customize the Popup Menu to include 10 user defined programs for easy access. Prepped for Update Release. Modified Alarm Calls.

3.01

Changed CompuServe Online registration number from 4750 to 6321.

WinMon's Screen Position is user selectable. The available options are:

Top Left Top Right Bottom Left Bottom Right Top Center Bottom Center User defined Follow Title Bar Resource Alarms are user configurable by bringing up the Popup Menu and selecting the "Resource Alarm Options" menu item.

When "Follow Title Bar" screen position is selected, the WinMon display bar will attach itself to the active window's title bar.

When "User Defined" screen position is selected from the Popup Menu, the WinMon display bar will stay where it is at that time. WinMon will automatically switch to "User Defined" screen position if the display bar is dragged to a new position by the user.

Wave - A Windows sound file format (.wav)

WinMon's Alarm Clock message and Alarm sound are user selectable and can be changed by bringing up the Popup Menu and selecting "Alarm Clock Settings".

The "On Top" status of WinMon is user selectable and can be changed by bringing up the Popup Menu and selecting "WinMon Display Attributes". If the "On Top" item is checked, WinMon will remain above other windows.

The Popup Menu can be accessed at any time by Double Clicking the Left Mouse Button or Single Right Clicking on the WinMon display window.

The Task List can be accessed by selecting the "Task List..." menu item from the Popup Menu. This item will load Windows Task Manager or any other program specified in the System.ini file under the [Boot] section on the "taskman.exe=" line. If no entry is found, WinMon will load taskman.exe.

The author disclaims all warranties, expressed or implied, including, without limitation, the warranties of merchantability and of fitness for any purpose. The author assumes no liability for damages, direct or consequential, which may result from the use of this software.